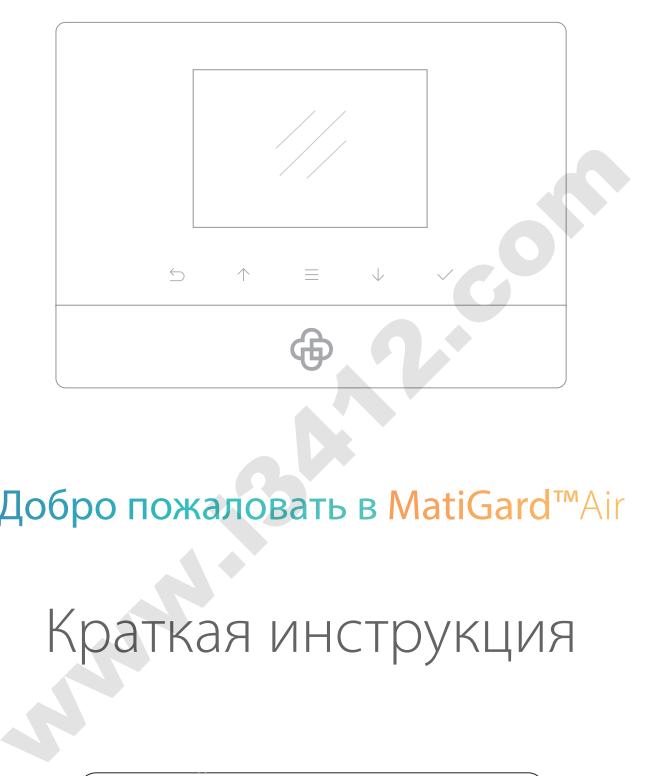

### Добро пожаловать в MatiGard™Air

## Краткая инструкция

Разработано для охраны дома. Благодаря приложению Magictrl™ устройство легко настроить и использовать.

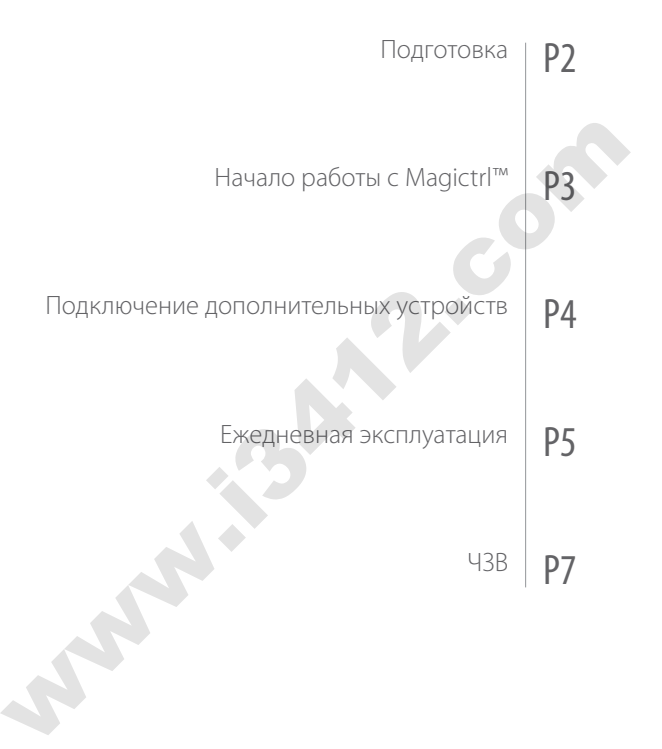

# Розетка питания Разъем под SIM-карту Подготовка Установка SIM-карты и подсоединение кабеля питания Включение питания и начало работы 1. Переверните устройство обратной стороной. 2. Откройте крышку отсека для батареек. 3. Надавив, вставьте SIM-карту в разъем. 4. Подсоедините кабель питания и закройте крышку. или и и соедините устройство обратной стороной.<br>
идоедините кабель питания и закройте крышку.<br>
Ддоедините кабель питания и закройте крышку.<br> **INCORPORALLA DESCRIPS DESCRIPS DESCRIPS DESCRIPS DESCRIPS DESCRIPS DESCRIPS DES**

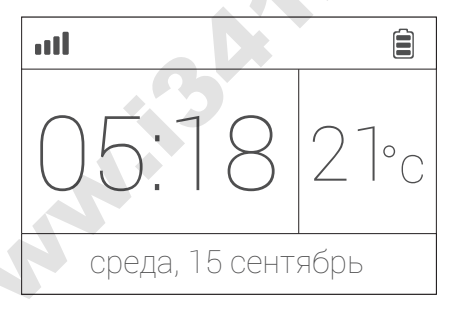

1. Включите питание (переключатель на обратной стороне), после чего услышите приветствие.

2. Подождите 20 секунд, пока система проверит устройство.

3. После проверки вы услышите подтверждающую команду.

4. Изображенный сверху экран означает, что система готова.

• MatiGard™ поддерживаются SIM-карты стандарта GSM. Перед установкой SIM-карты убедитесь, что на ней отключены проверка PIN-кода и голосовая почта.

• Запомните, пожалуйста, телефонный номер SIM-карты — вам он понадобится при первом запуске Magictrl™.

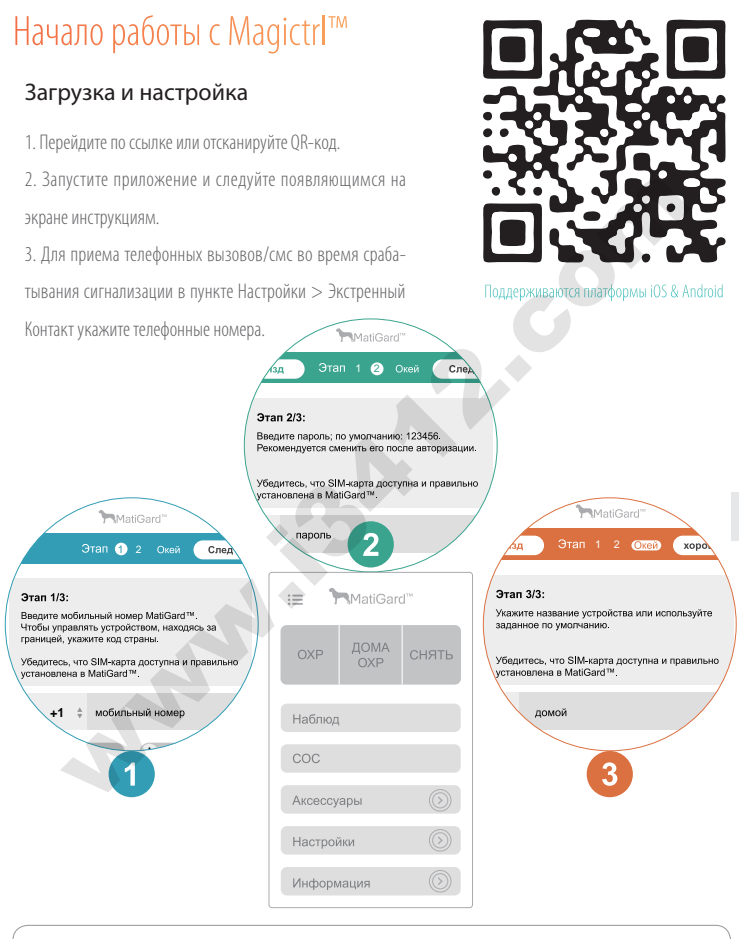

• Для запуска приложения Magictrl™ и получения кода авторизации вам понадобится iPhone или телефон на Android™.

• Пароль администратора по умолчанию: 123456. Пароль пользователя по умолчанию: 1234.

3

### Подключение дополнительных устройств

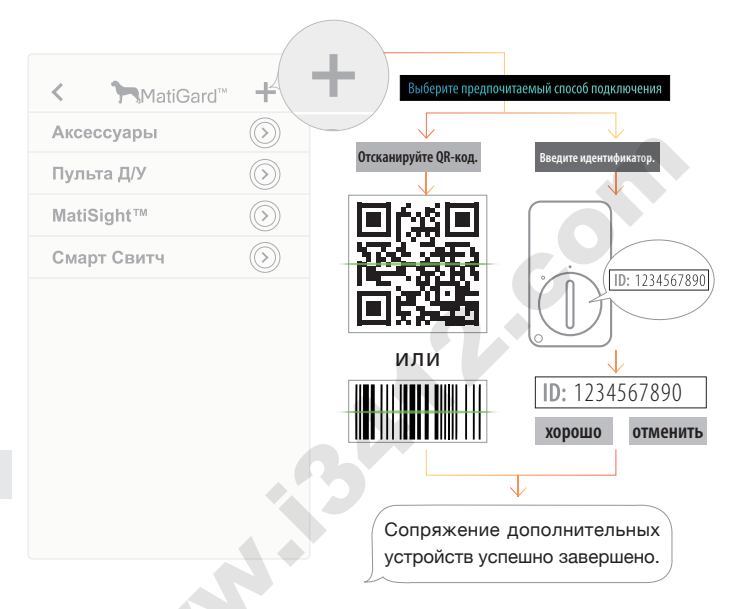

Для сопряжения устройств в MatiGard™ Air используется технология без-триггера

(через пункт [Аксессуары] приложения Magictrl™).

1. Для сканирования на устройстве QR-кода или штрих-кода, используемых для сопряжения,

нажмите кнопку +. Другой способ: ввести идентификатор устройства.

- 2. Назовите устройство и, для завершения сопряжения, закончите настройки.
- 3. Отправьте запрос на сопряжение и получите подтверждение по смс.
- 4. Если нужно, то здесь вы можете в любой момент изменить или удалить устройство.

• MatiGard™ Air поддерживаются только устройства марки Dinsafe™.

• Для сопряжения IP-камеры и некоторых других устройств используется QR-код. Не повреждайте его.

### Ежедневнаяэксплуатация•MatiGard™Air

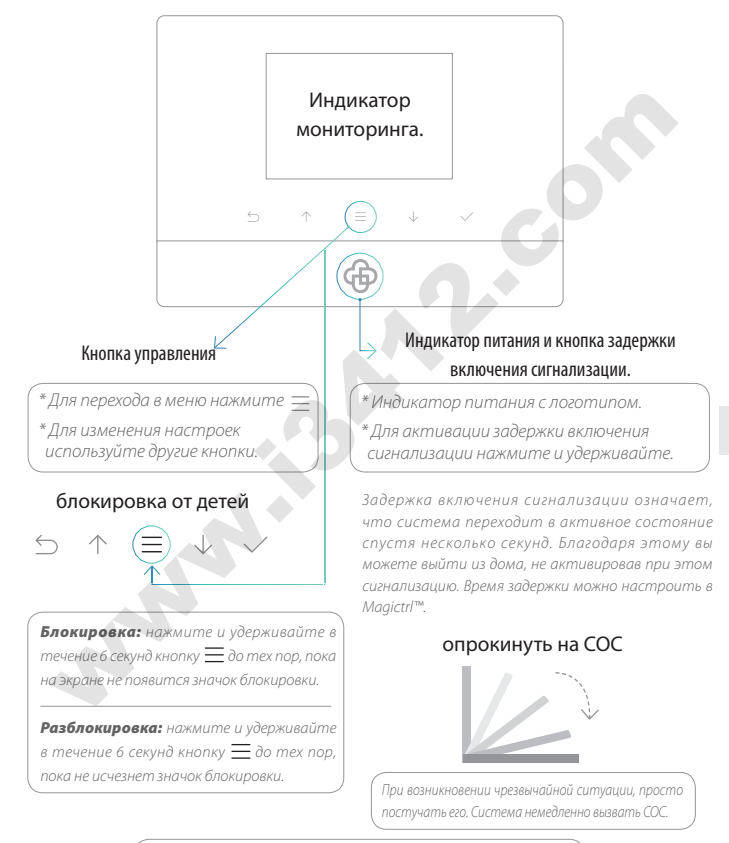

В качестве кабеля питания MatiGard™ Air использует MicroUSB. Можете заряжать устройство с помощью MicroUSB-кабеля.

### Ежедневнаяэксплуатация•Magictrl™ & Пульта Д/У

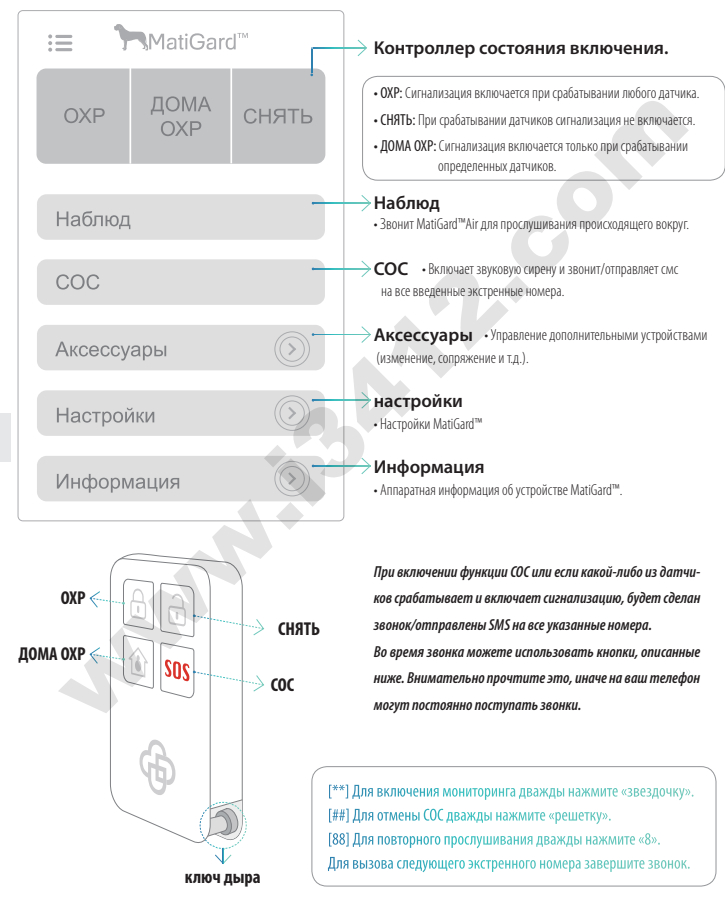

#### **1. Можно ли использовать с MatiGard™ Air устройства другой марки?**

К сожалению, MatiGard™ Air поддерживаются только устройства Dinsafe™.

1. Для связи устройств между собой используются зашифрованные протоколы с запатентованной технологией, благодаря чему они являются более безопасными и стабильными в работе.

2. Отсканировав QR- или штрих-коды, можно легко подключить устройства Dinsafe™ к системе. У всех устройств есть уведомление о низком разряде батареи.

В некоторых случаях можно подключить к MatiGard™ Air и устройства не марки Dinsafe™, однако тогда не гарантируется их стабильная работа. Крайне рекомендуется использовать только устройства Dinsafe™. - для своим зарож Маркир (олом молльную и в лепефоне, так и в устройстве Магібата". Они должны быть доступны.<br>Нему они являются более безопасными и стабильными в работе.<br>- Отсканировав ОR- или штрих-коды, можно легко подк

#### **2.Куда обратиться за помощью в случае проблем с Magictrl™ или MatiGard™?**

1. Лучше всего сначала связаться с местным представителем фирмы. Возможно, он решит вашу проблему.

2. Также можете связаться с Dinsafe™, используя Facebook или Twitter, либо по электронной почте. При первой же возмож-

ности мы ответим вам. Адрес службы поддержки: support@dinsafe.com

#### **3. Почему при первом запуске Magictrl™ мне не приходит код авторизации?**

1. Проверьте все SIM-карты, как установленную в телефоне, так и в устройстве MatiGard™. Они должны быть доступны. Рекомендуется отключать проверку PIN-кода и голосовую почту, установленной в MatiGard™.

2. Для проверки правильности установки SIM-карты позвоните на MatiGard™.

3. При первом запуске Magictrl™ указывайте правильный код страны и цифры, а также пароль.

(Пароль администратора по умолчнию: 123456; пользователя: 1234.)

#### 4. Как сбросить настройки MatiGard<sup>™?</sup> (В случае, если вы потеряли телефон или приобрели 6/у MatiGard™.)

- 1. Включите питание устройства.
- 2. Острым предметом нажмите кнопку сброса и дождитесь одного тонального сигнала.
- 3. Удерживайте нажатой кнопку в течение 6 секунд, пока не услышите двойной тональный сигнал.

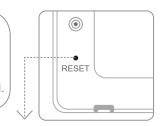

Острым предметом нажмите кнопку сброса на обратной стороне устройства.

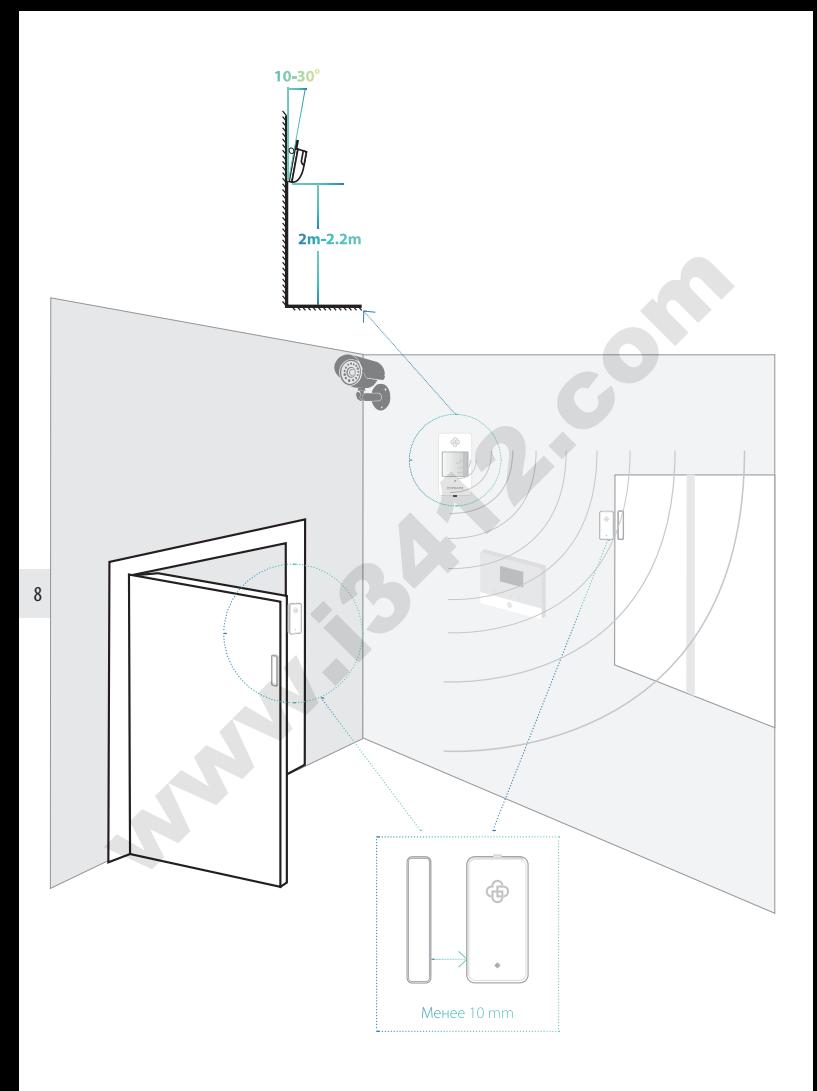

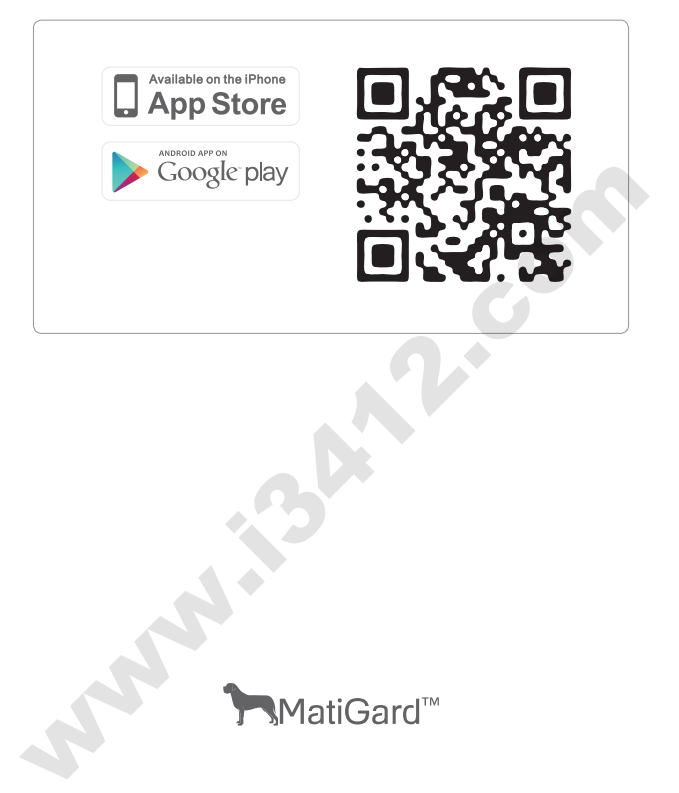

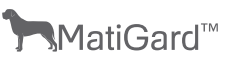

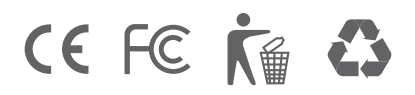